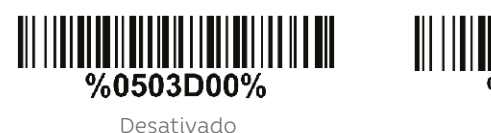

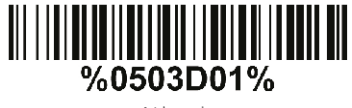

Ativado\*

SUPORTE TÉCNICO: 11 3383.5776 automacao@elgin.com.br

**ELGIN** 

5.VOLUME DOBIP

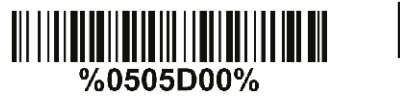

%0505D01% Baixo Médio

> %0505D02%

> > Alto\*

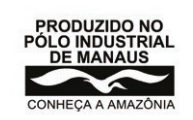

ELGIN INDUSTRIAL DA AMAZÔNIA LTDA Av. Abiurana, 579 Distrito Industrial - Manaus - AM CNPJ: 14.200.166/0001-66

**ELGIN** 

DE BARRAS 1D E 2D EL 250

GUIA RÁPIDO

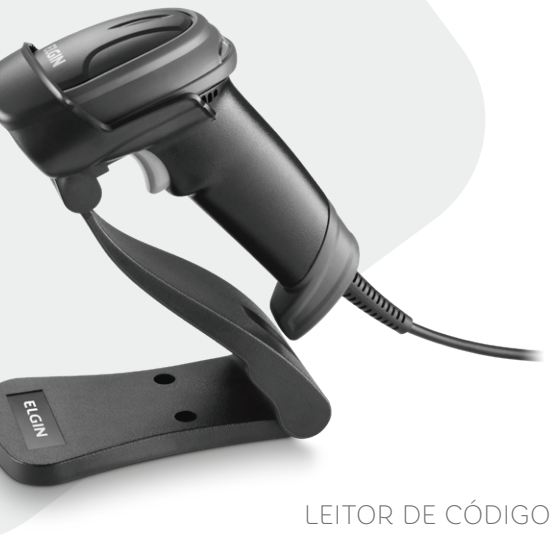

4.BIP

# 1. CONECTANDO AO COMPUTADOR 2. LEITURA IDEAL 2. LEITURA IDEAL 3. CONFIGURAÇÕES BÁSICAS

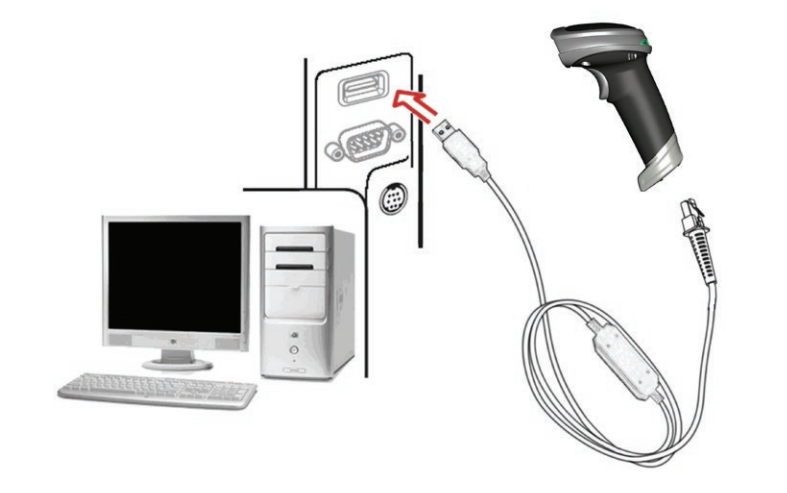

Primeiro encaixe o cabo do leitor e depois na porta USB do computador. Aguarde em torno de 5 segundos até o leitor ficar pronto para uso.

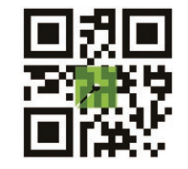

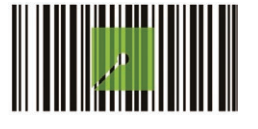

Ao pressionar o gatilho do EL250, um pequeno quadrado é projetado. Centralize este quadrado verde no código de barras, e aproxime ou afaste o leitor para descobrir qual a distância ideal de leitura. Ao ler com sucesso, o leitor faz um BIP e transmite os dados para o computador.

Ativar o FEBRABAN Conversão de formato bancário

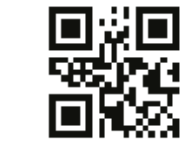

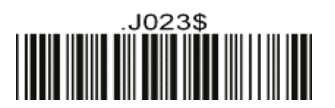

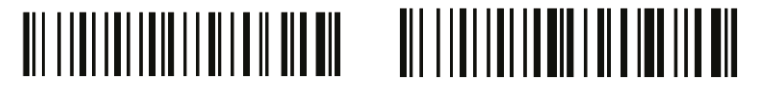

Reset de fábrica Versão de Firmware

## Modo de leitura

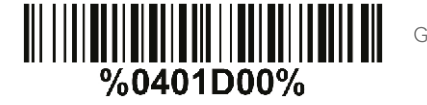

Gatilho Boa Leitura Desliga

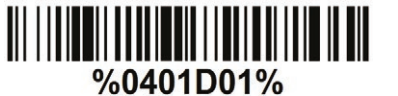

Gatilho Momentâneo\*

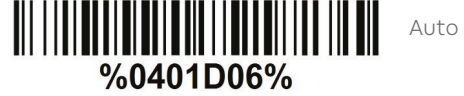

Auto Sense